# symplicity

F*EDERAL FUNDING ACCOUNTABILITY AND TRANSPARENCY ACT (FFATA)* SUB-AWARD REPORTING SYSTEM (FSRS)

# Data Definitions – Grant Reporting

Updated: 11/10/2010 2:15:00 PM

Revision: 0.5

Copyright © 2010

www.symplicity.com

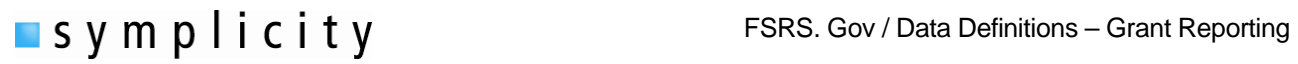

# **Revision Notes:**

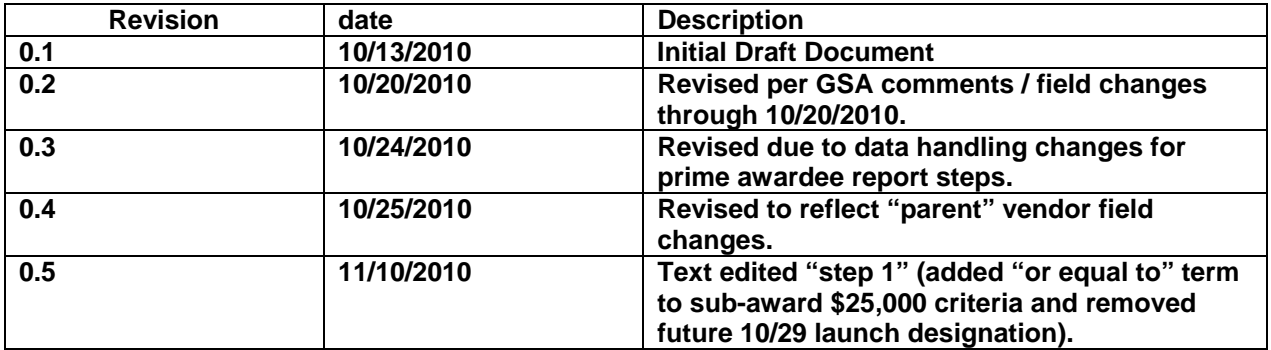

<span id="page-2-0"></span>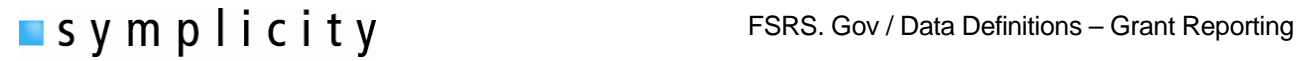

# **Table of Contents:**

### **Step by Step Form Instructions**

**[Step 1 Instructions for FFATA Sub-award Reporting](#page-3-0)** 

[Step 2 Enter Contract / Award #](#page-3-0)

**[Step 3 Grant Award Details](#page-4-0)** 

**[Step 4 Prime Award Details](#page-4-0)** 

[Step 5 Sub-Awardee Data](#page-8-0)

**[Step 6 Review](#page-8-0)** 

[Step 7 Submit Report](#page-10-0)

[FFATA Grants Reporting - Data Model](#page-11-0)

### <span id="page-3-0"></span>**Step 1: Instructions for FFATA Sub-award Reporting**

PRIME GRANT RECIPIENTS awarded a new Federal grant greater than or equal to \$25,000 as of October 1, 2010 are subject to FFATA sub-award reporting requirements as outlined in the Office of Management and Budget\s guidance issued August 27, 2010. The prime awardee is required to file a FFATA sub-award report by the end of the month following the month in which the prime recipient awards any sub-grant greater than or equal to \$25,000.

Note - Please be aware that all information collected on the FSRS website (www.fsrs.gov), including registration information and report data, will be visible to the public on a public website (www.usaspending.gov).

### **FIELD: Copy Existing report**

Field Notes: If a user has previously submitted a FFATA report for a grant, they will be able to copy the report as the basis of a new report for that same grant (for another reporting period). First term indicates whether the report is for contract or grant. Pull-down bar lists any available reports for copying. If none are listed, then the user does not have any reports that can be copied.

### [Back to TOC](#page-2-0)

### **Step 2: Enter Contract / Award #**

Step Note: If you are unable to find or report against a prime award that should be available through FSRS.gov, Prime Contract Awardees please take the following action:

Contact your grant making official for help. In order for you to file a FFATA sub-award report against your grant, your Federal grant making official must report your prime grant award information through their FAADS+ file submission to USAspending. The Agency's FAADS+ submission is the authoritative source for the basic grant award information used to pre-populate many of the prime award details in your FFATA report. For more information on the FAADS+ format, please read OMB M-09-19.

**FIELD: Type of Award\*** - User picks Grant Award to report on a Grant Award. (radio contracts/order or grant).

### **Field: Select Existing Grant:** (pull-down selector)

Field Note: If the grant has been added to the user's worklist, the user will be able to select the grant using this pull-down menu. If none are listed, then the user does not have any grants currently on their worklist. If the list is empty, use the text field below to manually enter in the grant identification number – FAIN (Federal Award Identification Number).

**Field: If not found above, enter Award ID (FAIN):** (varchar field entry)

Field Note: This is the FAIN (Federal Award Identification Number).

<span id="page-4-0"></span>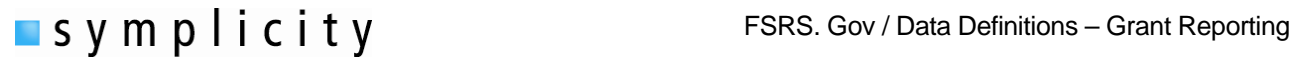

### [Back to TOC](#page-2-0)

### **Step 3: Grant Award Details**

Step Note: User is required to certify that they are the prime awardee. A FFATA Report can only be submitted by a prime awardee. Users should only continue with a report submission if they are the prime awardee for the grant. The grant information shows in the right side bar. Here the user sees the FAIN (Federal Award Identification Number), Agency and Total Federal Funding Amount.

Field: I verify that I am the Prime Awardee for this contract<sup>\*</sup>: (yes or no radio button response)

[Back to TOC](#page-2-0)

### **Step 4: Prime Award Details**

Step Note: Some fields have been pre-populated from data from FAADS+ (Federal Assistance Award Data System) award notice (imported from USASpending) and CCR. Please review the report to identify and complete required fields that have not been pre-populated. Users will also see "flag" tools that allow an awardee to indicate that the pre-populated data is not correct.

**Field: Federal Award Identifier Number (FAIN)\*:** This is the unique identifier for the award. This field is pre-populated when the form is opened and ties to entry in step 2 above and verified in step 3 above.

**Field: Federal Agency ID:** This is the agency ID as imported based on the data from FAADS+.

Field Note: If the data provided from the FAADS+ award notice for the above field is INCORRECT, please choose "no" to flag it for agency investigation. You will be required to provide an explanation.

**Field: Is this information correct?:** (yes or no radio button response)

For this field the user indicates yes or no as to whether the information shown for the Federal Agency ID field (above) is correct. If "NO" is selected for this field, additional information will be required in a conditionally displayed field that will appear below.

**Field: Please Explain:** (text area entry)

This is a conditionally displayed field that displays if "NO" is selected on the previous field. The user explains in the text area why the information pulled from FAADS+ is not correct.

**Field: Federal Agency Name\*:** This will be pre-populated based on the Agency ID shown above.

Field Note: This is the agency name as imported based on the data from FAADS+.

**Field: Prime Awardee DUNS #\*:** (9 digit numeric field)

This is the Primary Awardee's DUNS number as imported based on the data from FAADS+. A D&B® D-U-N-S® Number is a unique nine-digit sequence recognized as the universal standard for uniquely identifying business/organizations.

## **Field: Is this information correct?:** (yes or no radio button response)

For this field the user indicates yes or no as to whether the information shown for the Prime Awardee DUNS # field (above) is correct. If "NO" is selected for this field, additional information will be required in a conditionally displayed field that will appear below.

**Field Please Explain:** (text area entry)

This is a conditionally displayed field that displays if "NO" was selected on the previous field. The user explains in the text area why the information pulled from FAADS+ is not correct.

**Field: Duns Number +4:** (4 digit numeric field)

Field Note: Some entities, such as states and universities, will also have what is known as "DUNS + 4," which is used to identify specific units within a larger entity. This field captures the four digit number that more specifically identifies a unit within a DUNS organization.

**Field: Prime Awardee Name\*:** This is the Primary Awardee's Name as imported based on the system data feed FAADS+.

Field Note: Note: If the information in this field is incorrect, the prime awardee should update their CCR/D&B profile with the correct information.

**Field: Prime Awardee Doing Business As Name:** This is the Primary Awardee's Doing Business As Name as imported based on system data feed.

Field Note: Note: If the information in this field is incorrect, the prime awardee should update their CCR profile with the correct information.

**Field: Prime Awardee Address\*:** This is the Prime Awardee's physical address. The field has subfields to enter street address, city, state, country, zip+4 and congressional district for the vendor's address. Certain elements may be imported based on system data feed (FAADS+/CCR).

Field Note: Note: If the information in this field is incorrect, the prime awardee should update their CCR profile with the correct information.

State: If the location is not within the USA, the state value will be set to "Non-US". This will establish that the address is a Non-US location.

Zip+4 field – Zip+4 is NOT required if the address location is Non-US.

The Congressional District\* - This field will auto-populate after a valid US Zip+4 value is provided above. Congressional District is not required if the address location is non-US. The system uses an internal table to evaluate a US zip+4 entry to find the congressional district based on the 111th Congressional Districts.

**Field: Prime Award Parent DUNS #:** This is the parent organization's DUNS #.

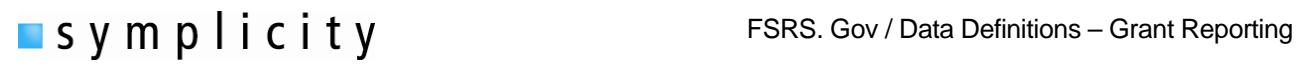

Field Note: Note: If the information in this field is incorrect, the prime awardee should update their CCR profile with the correct information.

**Field: Principal Place Of Performance (POP)\*:** The Principle Place of Performance is the primary site where work is performed. The field has sub-fields to enter street address, city, state, country, zip+4 and congressional district for the address. Certain elements may be imported based on system data feed.

Field Notes: State: If the location is not within the USA, select the state value "Non-US". This will establish that the address is a Non-US location.

Zip+4 field – Click on USPS.com link to do a Zip+4 lookup. For entry of zip codes, do not include dashes when entering the Zip+4. NOTE: Zip+4 is NOT required if the address location is Non-US.

The Congressional District\* - This field will auto-populate after providing a valid US Zip+4 above. Congressional District is not required if the address location is non-US. The system uses an internal table to evaluate a US zip+4 entry to find the congressional district based on the 111th Congressional Districts.

**Field: CFDA Program Number(s)** : This data is pulled from the FAADS+ data feed and it reflects the Catalog of Federal Domestic Assistance (CFDA) number(s) assigned to the federal domestic assistance program(s).

Field Note: If the data provided from the FAADS+ award notice for the above field is INCORRECT, please choose "no" to flag it for agency investigation. You will be required to provide an explanation.

### **Field: Is this information correct?:** (yes or no radio button response)

For this field the user indicates yes or no as to whether the information shown for the CFDA Program Number(s) field (above) is correct. If "NO" is selected for this field, additional information will be required in a conditionally displayed field that will appear below.

**Field Please Explain:** (text area entry)

This is a conditionally displayed field that displays if "NO" was selected on the previous field. The user explains in the text area why the information pulled from FAADS+ is not correct.

**Field: Project Description:** Describes the award project. This is pulled from the FAADS+ data feed.

**Field: Is this information correct?:** (yes or no radio button response)

For this field the user indicates yes or no as to whether the information shown for the Project Description field (above) is correct. If "NO" is selected for this field, additional information will be required in a conditionally displayed field that will appear below.

**Field Please Explain:** (text area entry)

This is a conditionally displayed field that displays if "NO" was selected on the previous field. The user explains in the text area why the information pulled from FAADS+ is not correct.

**Field: Total Federal Funding Amount\*:** This is the amount of the award. This is pulled from the FAADS+ data feed.

# **Field: Is this information correct?:** (yes or no radio button response)

For this field the user indicates yes or no as to whether the information shown for the Total Federal Funding Amount field (above) is correct. If "NO" is selected for this field, additional information will be required in a conditionally displayed field that will appear below.

## **Field Please Explain:** (text area entry)

This is a conditionally displayed field that displays if "NO" was selected on the previous field. The user explains in the text area why the information pulled from FAADS+ is not correct.

**Field: Obligation Action Date** This is the date that the award was obligated. This is pulled from the FAADS+ data feed.

**Field: Is this information correct?:** (yes or no radio button response)

For this field the user indicates yes or no as to whether the information shown for the Obligation Action Date field (above) is correct. If "NO" is selected for this field, additional information will be required in a conditionally displayed field that will appear below.

**Field Please Explain:** (text area entry)

This is a conditionally displayed field that displays if "NO" was selected on the previous field. The user explains in the text area why the information pulled from FAADS+ is not correct.

**Field: Report Month\*:** This is the date of the FFATA report (being completed). Only one report is allowed to be filed per award per report month. All sub-award activity for the report's month should be included in the report for that month.

**Field: In your business or organization's preceding completed fiscal year, did your business or organization (the legal entity to which this specific CCR record, represented by a DUNS number, belongs) receive (1) 80 percent or more of your annual gross revenues in U.S. federal contracts, subcontracts, loans, grants, subgrants, and/or cooperative agreements; and (2) \$25,000,000 or more in annual gross revenues from U.S. federal contracts, subcontracts, loans, grants, subgrants, and/or cooperative agreements?\*:** (yes or no radio button response)

Field Note: In order to determine whether you are required to report executive compensation data, this question (and maybe the next) must be answered. If "YES" is selected for this field, additional information will be required in a conditionally displayed field(s) that will appear below.

**Field: Does the public have access to information about the compensation of the executives in your business or organization (the legal entity to which this specific CCR record, represented by a DUNS number, belongs) through periodic reports filed under section 13(a) or 15(d) of the Securities Exchange Act of 1934 (15 U.S.C. 78m(a), 78o(d)) or section 6104 of the Internal Revenue Code of 1986?\*:.** (yes or no radio button response)

Field Note : This is a conditionally displayed field that displays if "yes" was selected on the previous field. If "NO" is selected for this field, additional information will be required in a conditionally displayed field that will appear below.

<span id="page-8-0"></span>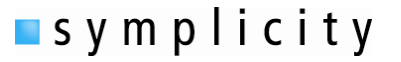

**Field: Names and Total Compensation of Top 5 Employees:** The Field has five subfields to capture the name and amount of compensation for the top 5 employees in the organization.

Field Note : This is a conditionally displayed field. This field is required if the previous question is answered "no".

[Back to TOC](#page-2-0)

### **Step 5 : Sub-Awardee Data**

Step Note: To add a Sub-awardee, click the "Add Sub-awardee" button under the field label "Subawardee Information".

**Field: Sub-awardee DUNS\*:** A D&B® D-U-N-S® Number is a unique nine-digit sequence recognized as the universal standard for uniquely identifying business/organizations.

Field Note: Users enter the Sub-awardee's 9 digit DUNS number and then clicks the "fetch Info for the DUNS" button. Data for the entered DUNS will be populated on sub-awardee form. If the information in this field is incorrect, please have the sub-awardee update their CCR profile, or DUNS record if they are not registered in CCR, with the correct information. If the actual DUNS entry was for an incorrect firm, click the "change DUNS" button to change the entered value.

### **Field: Duns Number +4:** (4 digit numeric field)

Field Note: Some entities, such as states and universities, will also have what is known as "DUNS + 4," which is used to identify specific units within a larger entity. This field captures the four digit number that more specifically identifies a unit within the DUNS organization.

### **Field: Sub-awardee Name\*:** This is the Sub-Awardee's Name

Field Note: If the information in this field is incorrect, please have the sub-awardee update their CCR profile, or DUNS record if they are not registered in CCR, with the correct information.

**Field: Sub-awardee Address\*:** This is the sub-awardee's physical address. The field has sub-fields to enter street address, city, state, country, zip+4 and congressional district for the vendor's address. Certain elements may be imported based on system data feed (CCR).

Field Notes: If the information in this field is incorrect, please have the sub-awardee update their CCR profile, or DUNS record if they are not registered in CCR, with the correct information.

State: If the location is not within the USA, the state value is set to "non-US". This will establish that the address is a non-US location.

Zip+4 field –Zip+4 is NOT required if the address location is Non-US.

The Congressional District\* - This field populates based on US Zip+4 above. Congressional District is not required if the address location is non-US. The system uses an internal table to evaluate a US zip+4 entry to find the congressional district based on the 111th Congressional Districts.

**Field: Sub-awardee Parent DUNS:** This is the parent organization's DUNS #.

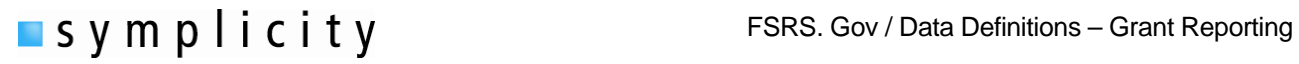

Field Notes: If the information in this field is incorrect, please instruct the sub-contractor to update their CCR/D&B profile with the correct information.

**Field: Amount of the Sub-award\*:** This is the amount of the sub-contract award for this sub-awardee.

**Field: Sub-award Obligation Action Date\*:** This is the date of the sub-award obligation.

Field Notes: Click the calendar icon to open a date selector tool, If a date is selected and needs to be changed/cleared, click the circle slash tool (adjacent to the calendar) to clear the entry.

**Field: CFDA Program Number(s):** This data is established during step 4 for the award (see above). It reflects the Catalog of Federal Domestic Assistance (CFDA) number(s) assigned to the federal domestic assistance program(s).

**Field: Federal Agency ID:** This data is established during step 4 for the award (see above). It reflects the Federal Agency ID for the award.

**Field: Federal Agency Name\*:** This data is established during step 4 for the award (see above). It reflects the Federal Agency Name for the award.

**Field: Sub-award Project Description:** Describes the sub-award project. Note:

Field Notes: The character limit is 4000. Please be as precise as possible. Do not use any inappropriate language, abbreviations or acronyms, etc

Field: Sub-award Place of Performance (POP)<sup>\*</sup>: This is the sub-Awardee's place of performance. The field has sub-fields to enter street address, city, state, country, zip+4 and congressional district for the place of performance address.

Field Notes: State: If the location is not within the USA, select the state value "non-US". This will establish that the address is a non-US location.

Zip+4 field – Click on USPS.com link to do a Zip+4 lookup. For entry of zip codes, do not include dashes when entering the Zip+4. NOTE: Zip+4 is NOT required if the address location is Non-US.

The Congressional District\* - This field will auto-populate after providing a valid US Zip+4 above. Congressional District is not required if the address location is non-US. The system uses an internal table to evaluate a US zip+4 entry to find the congressional district based on the 111th Congressional Districts.

**Field: Sub-award Number\*:** This is the number used by the prime award to uniquely track the sub-award (their own numbering system for the sub-award).

**Field: As provided to you by your sub-awardee, in your sub-awardee's business or organization's preceding completed fiscal year, did its business or organization (the legal entity to which the DUNS number it provided belongs) receive (1) 80 percent or more of its annual gross revenues in U.S. federal contracts, subcontracts, loans, grants, subgrants, and/or cooperative agreements; and (2) \$25,000,000 or more in annual gross revenues from U.S. federal contracts, subcontracts, loans, grants, subgrants, and/or cooperative agreements?\*:** (yes or no radio button response)

<span id="page-10-0"></span>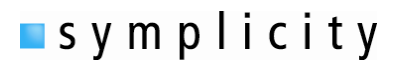

Field Note: In order to determine whether you are required to report executive compensation data, this question (and maybe the next) must be answered. If "YES" is selected for this field, additional information will be required in a conditionally displayed field(s) that will appear below.

**Field: As provided to you by your sub-awardee, does the public have access to information about the compensation of the executives in the sub-awardee's business or organization (the legal entity to which the DUNS number it provided belongs) through periodic reports filed under section 13(a) or 15(d) of the Securities Exchange Act of 1934 (15 U.S.C. 78m(a), 78o(d)) or section 6104 of the Internal Revenue Code of 1986?\*:** (yes or no radio button response)

Field Note: This is a conditionally displayed field that displays if "yes" was selected on the previous field. If "NO" is selected for this field, additional information will be required in a conditionally displayed field that will appear below.

**Field: Names and Total Compensation of Top 5 Employees:** The Field has five subfields to capture the name and amount of compensation for the top 5 employees in the organization.

Field Note: This is a conditionally displayed field. This field is required if the previous question is answered "no".

Step Note – **To add another sub-awardee, click "Add Another Sub-awardee" button**. **To remove a sub-awardee, click the "Delete This Sub-awardee" button**.

### [Back to TOC](#page-2-0)

### **Step 6: Review**

Step Notes: No Fields for completion. User reviews entry. User can view the saved report in printable report or pdf format. Click on the previous step (in the left side bar) to edit/add/delete entries. If no edits are required, click "Continue" to proceed.

### [Back to TOC](#page-2-0)

## **Step 7: Submit Report**

Step Notes: No field for completion. Submission Instructions - Click submit to submit a report. All information collected on the FSRS website (www.fsrs.gov), including registration information and report data, will be visible to the public on a public website (www.usaspending.gov).

## [Back to TOC](#page-2-0)

<span id="page-11-0"></span>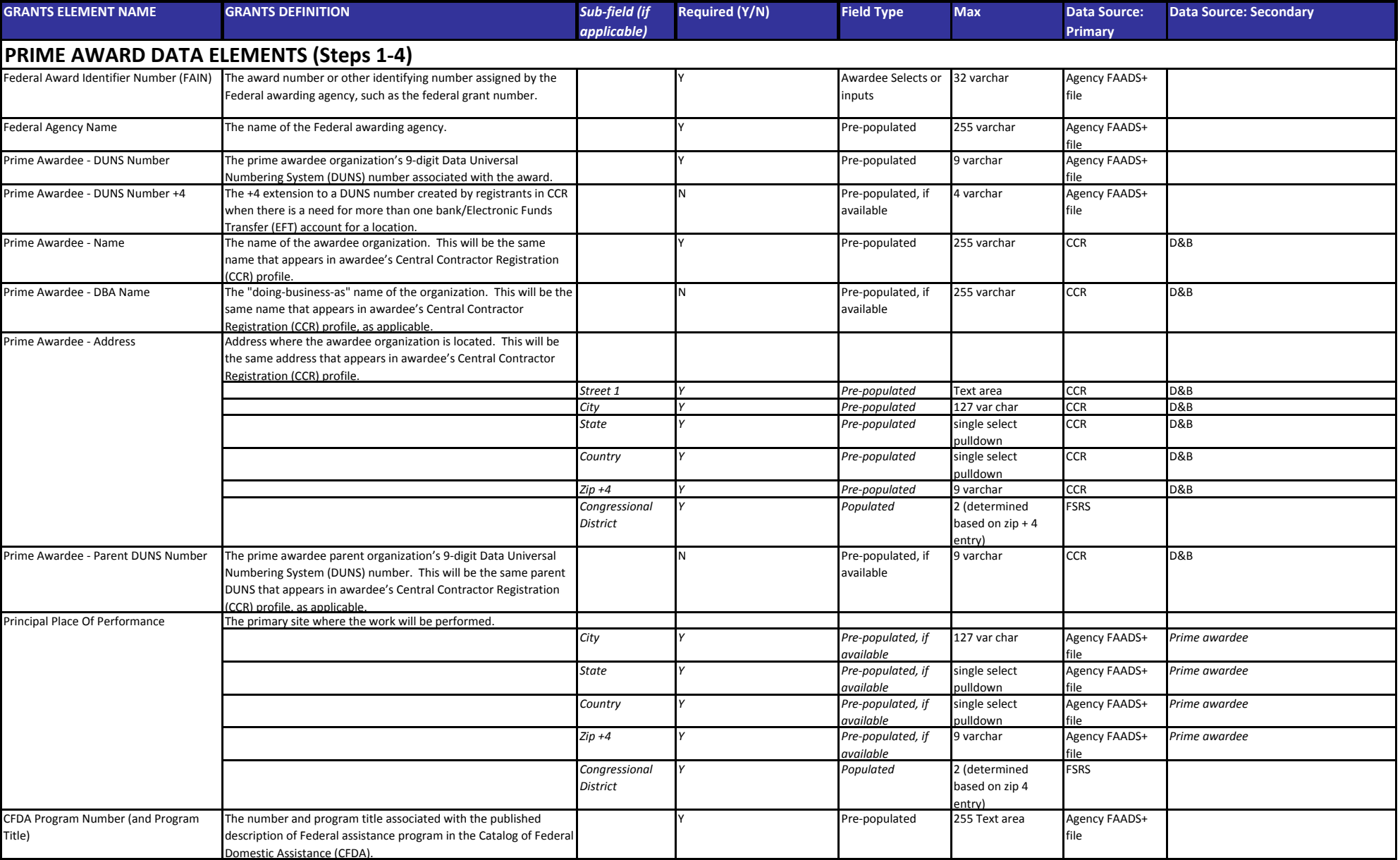

### FFATA Grants Reporting ‐ Data Model

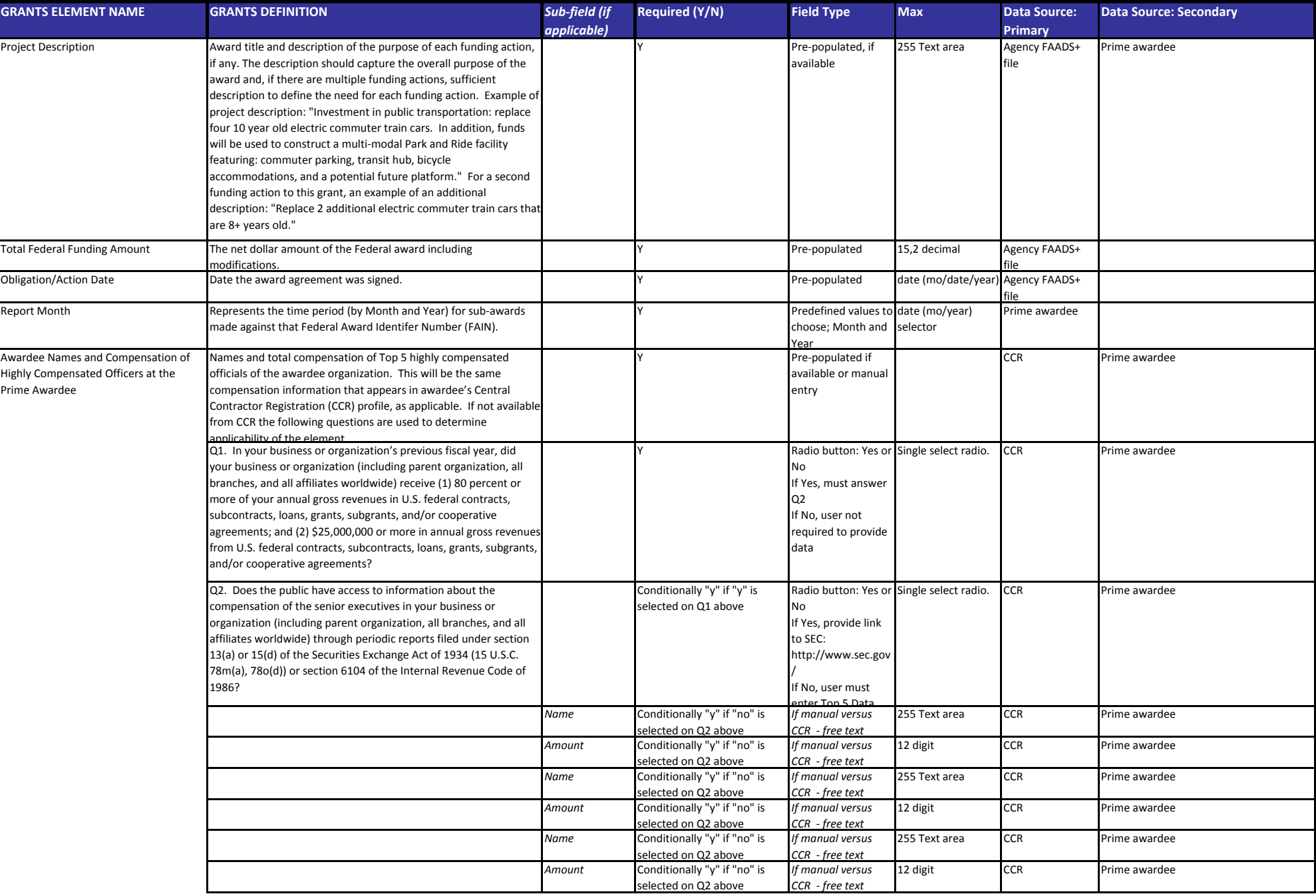

### FFATA Grants Reporting ‐ Data Model

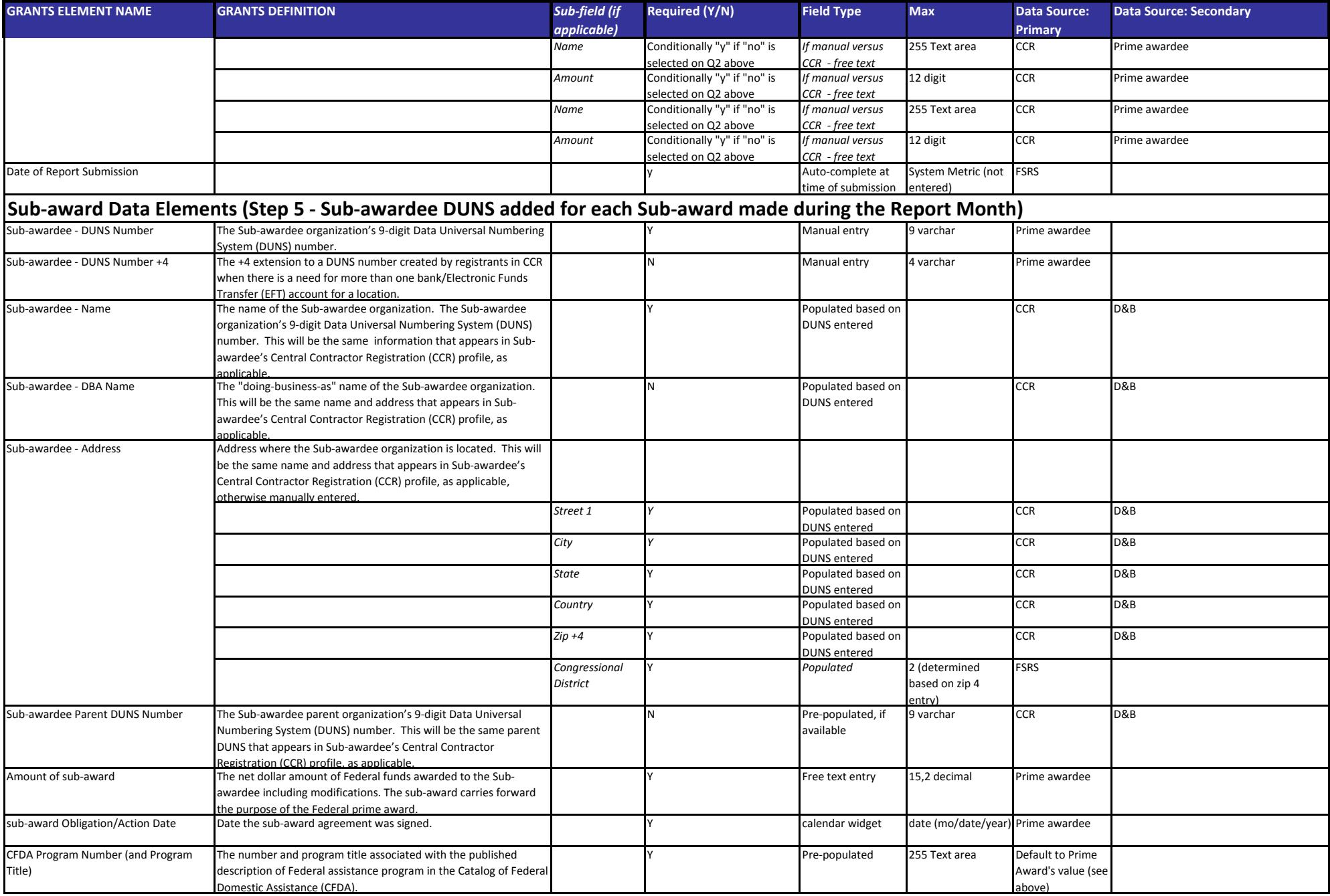

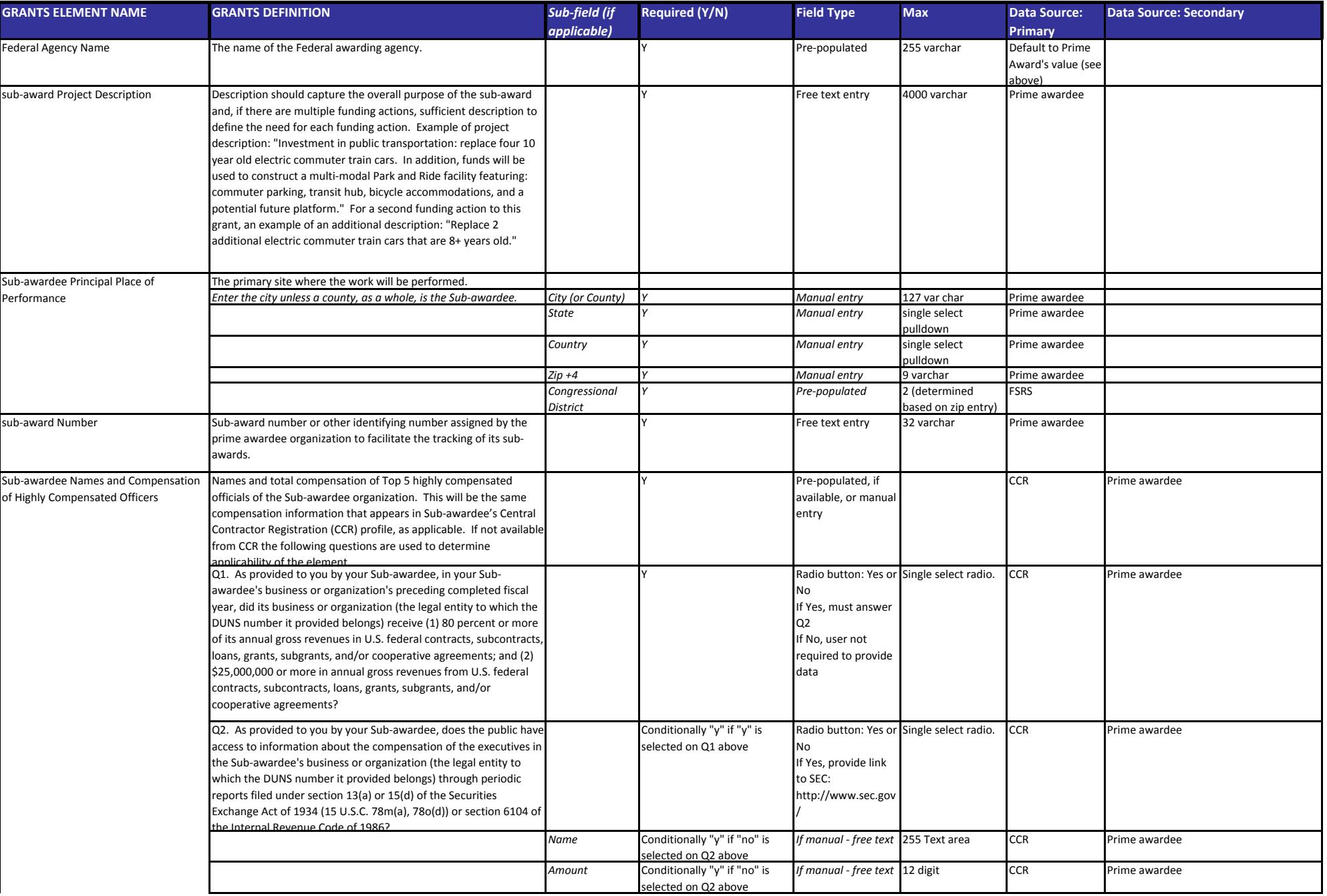

### FFATA Grants Reporting ‐ Data Model

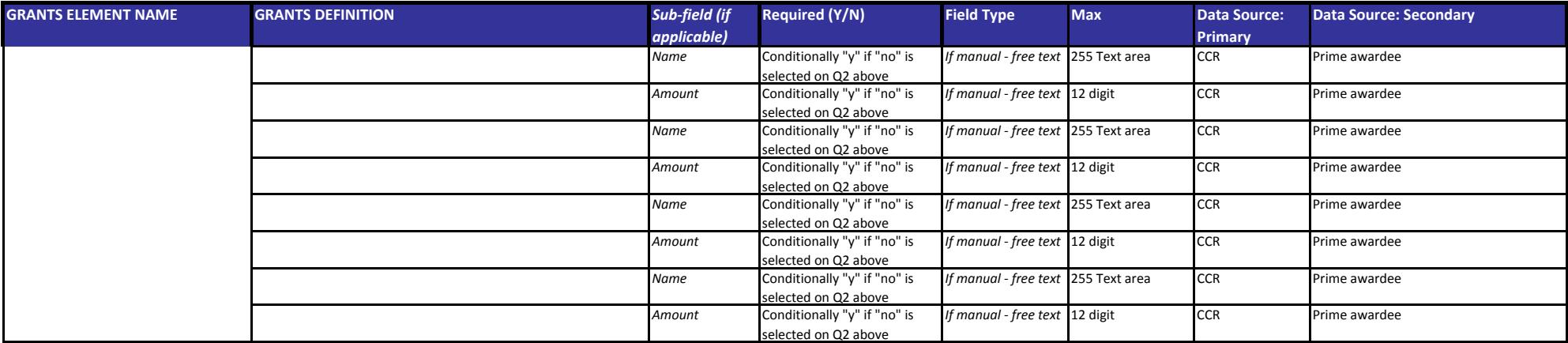

[Back](#page-2-0) to TOC